## <span id="page-0-0"></span>**Section 7 Document Tree Functionality**

[Add Node \(Link a Record\)](#page-1-0) [Delink Records](#page-8-0) [Move Node](#page-10-0) [Document Sub-Tree](#page-13-0) [Add a Folder](#page-15-0)

<span id="page-1-0"></span>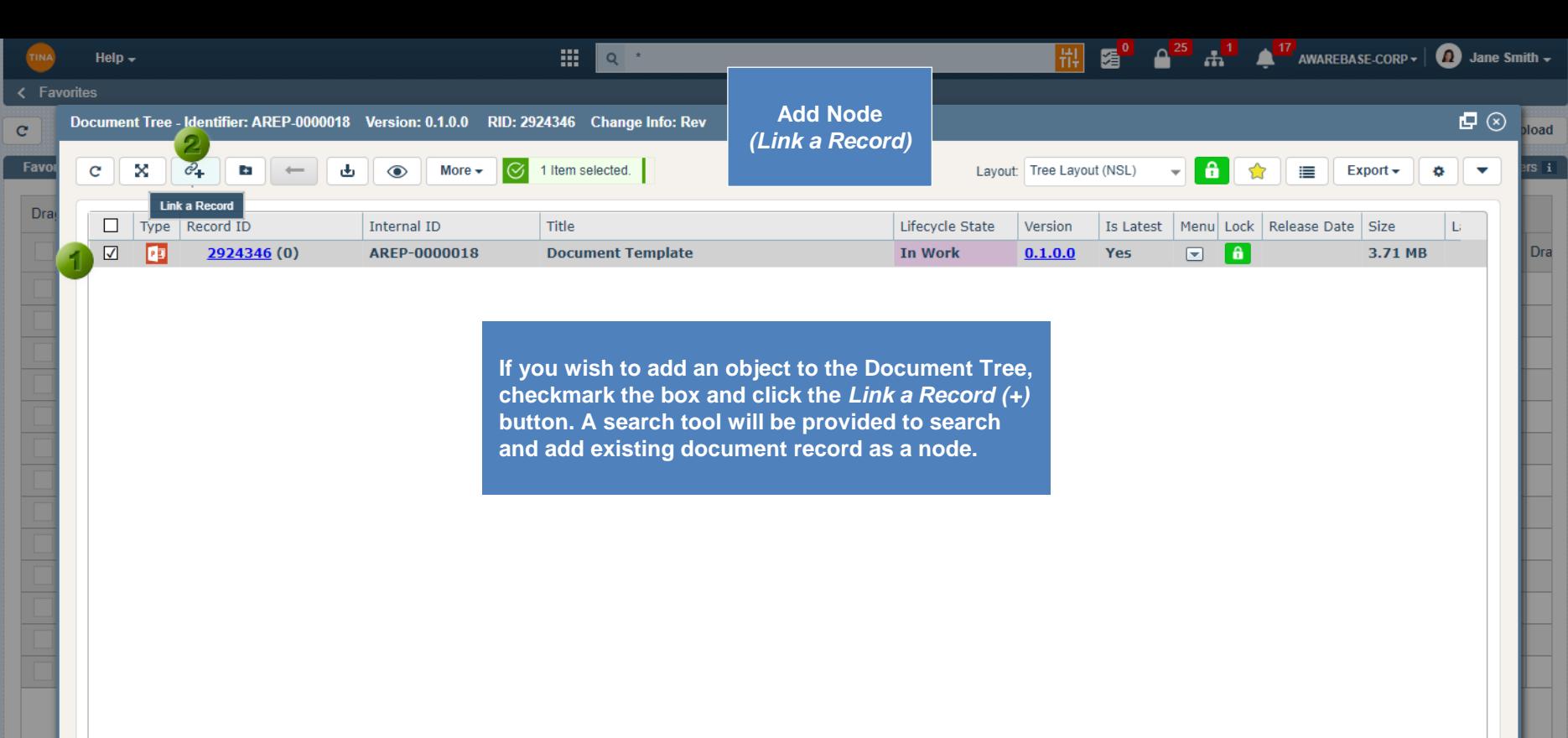

Show Deleted

 $\mathbb{d}^5$ 

Behavior: Float

 $\| \mathbf{i} \|$ 

Save and Close Close Save

1 Show rows:  $20 \div 1$ -13 of 13

Go to page:

 $\mathbf{F}$ 

 $\overline{4}$ 

 $\mathbf{F}$ 

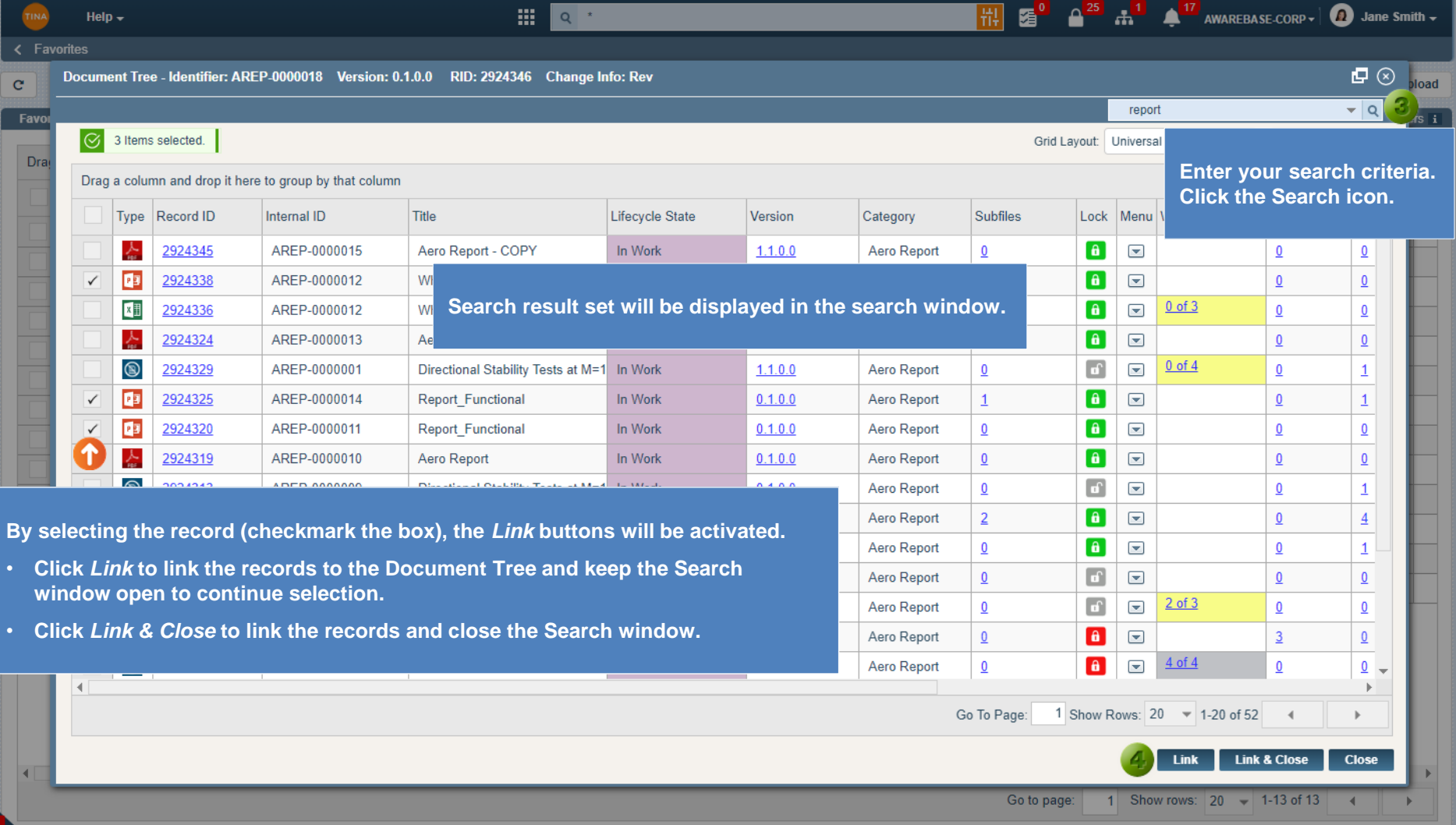

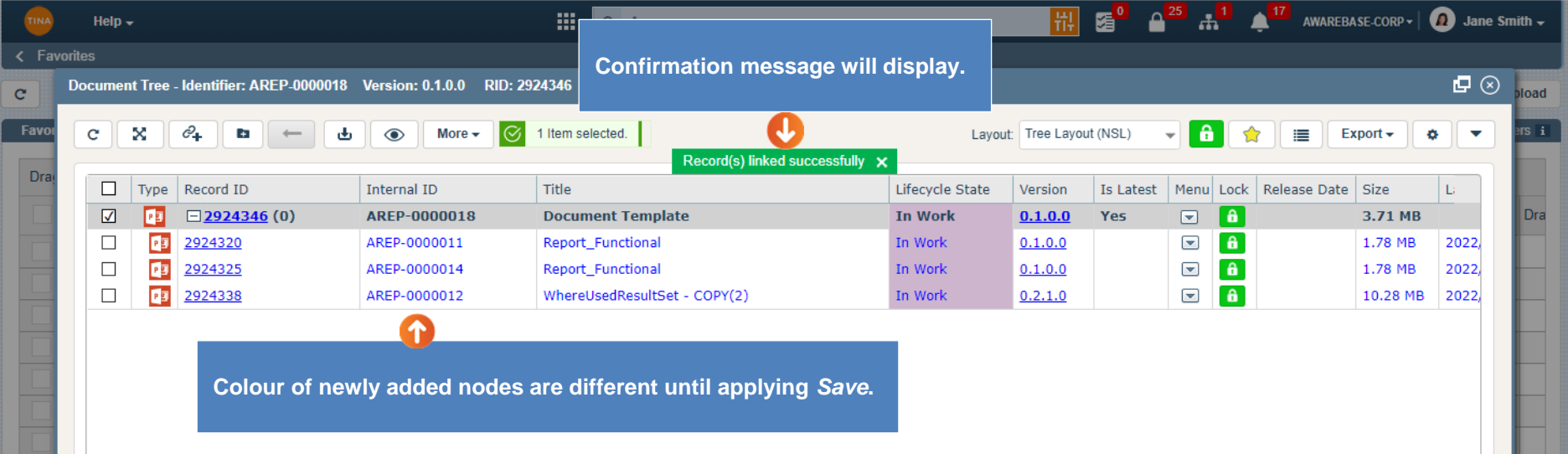

**The** *Save* **buttons have been activated. The** *Close* **button changed to** *Cancel***. Select the following options:**

• **Click** *Save* **to commit the added records and keep the Tree window open.**

• **Click** *Save and Close* **to commit the added records and close the Tree window.**

**Save and Close** 

1 Show rows:  $20 \div 1$ -13 of 13

Cancel

Save

• **Click** *Cancel* **and any change made within the tree will be cancelled.**

□ Show Deleted

Ų.

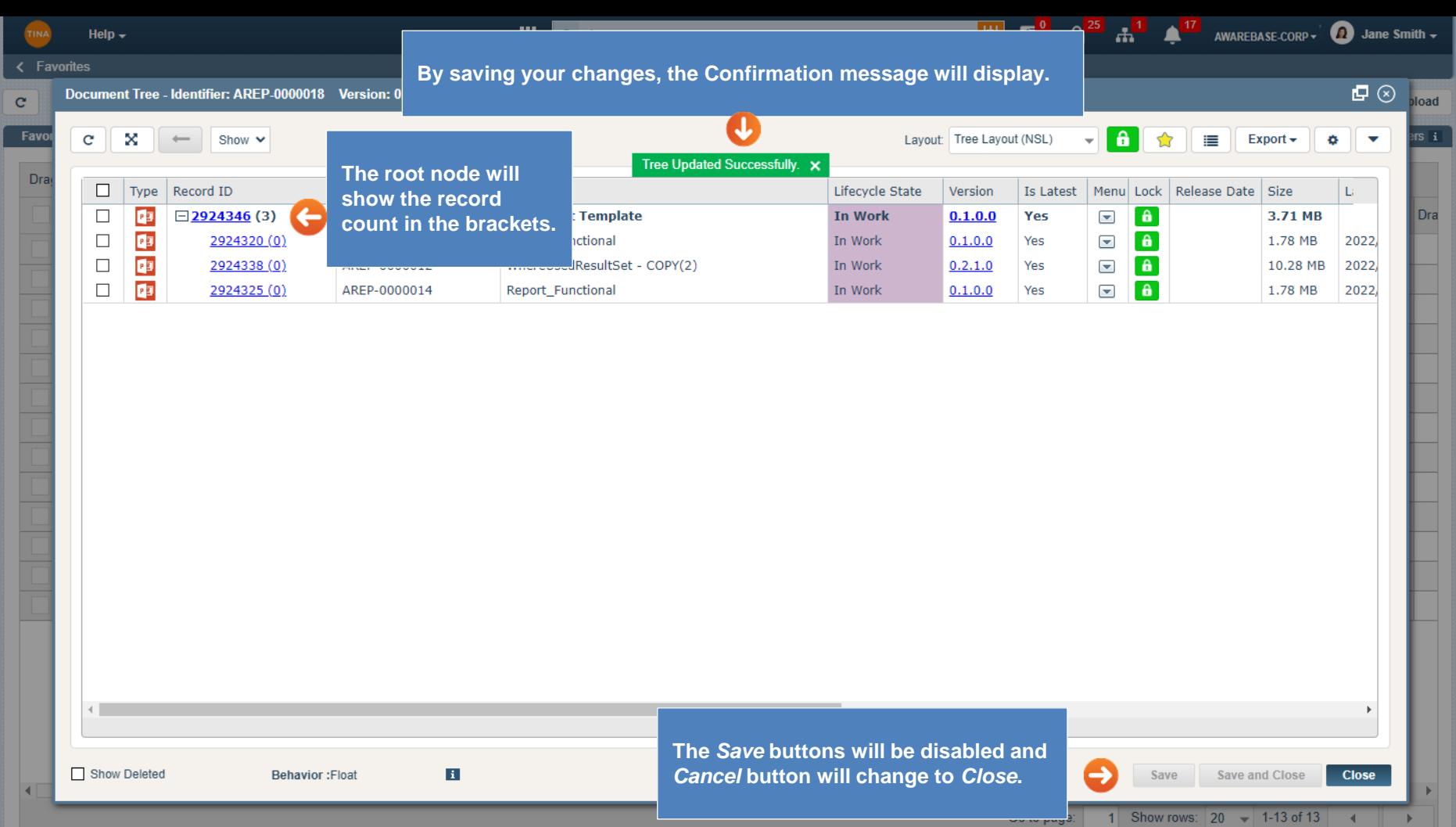

Go back to **Section 7: Document Tree Functionality** or continue.

 $\mathbb{m}^5$ 

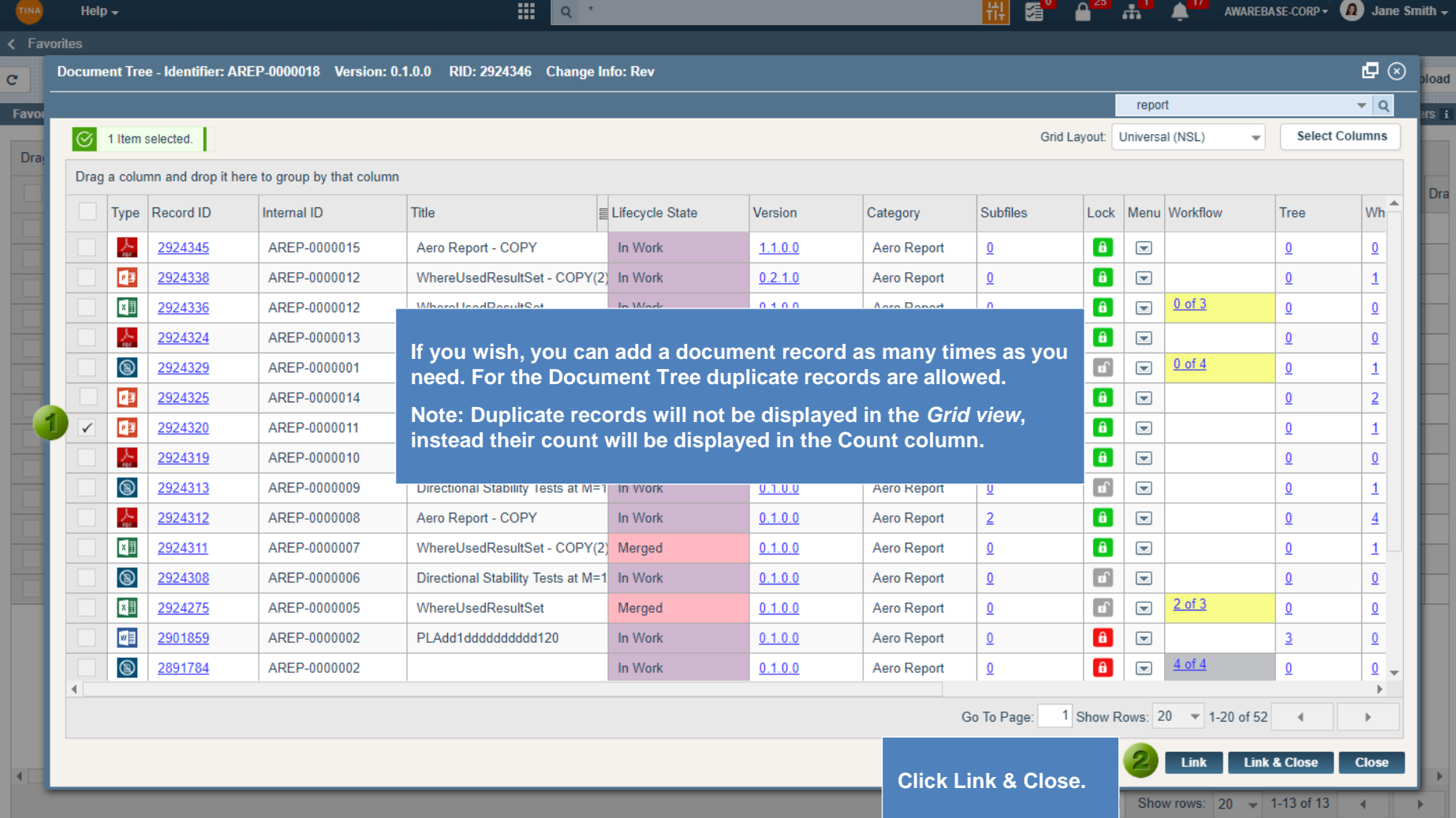

щ,

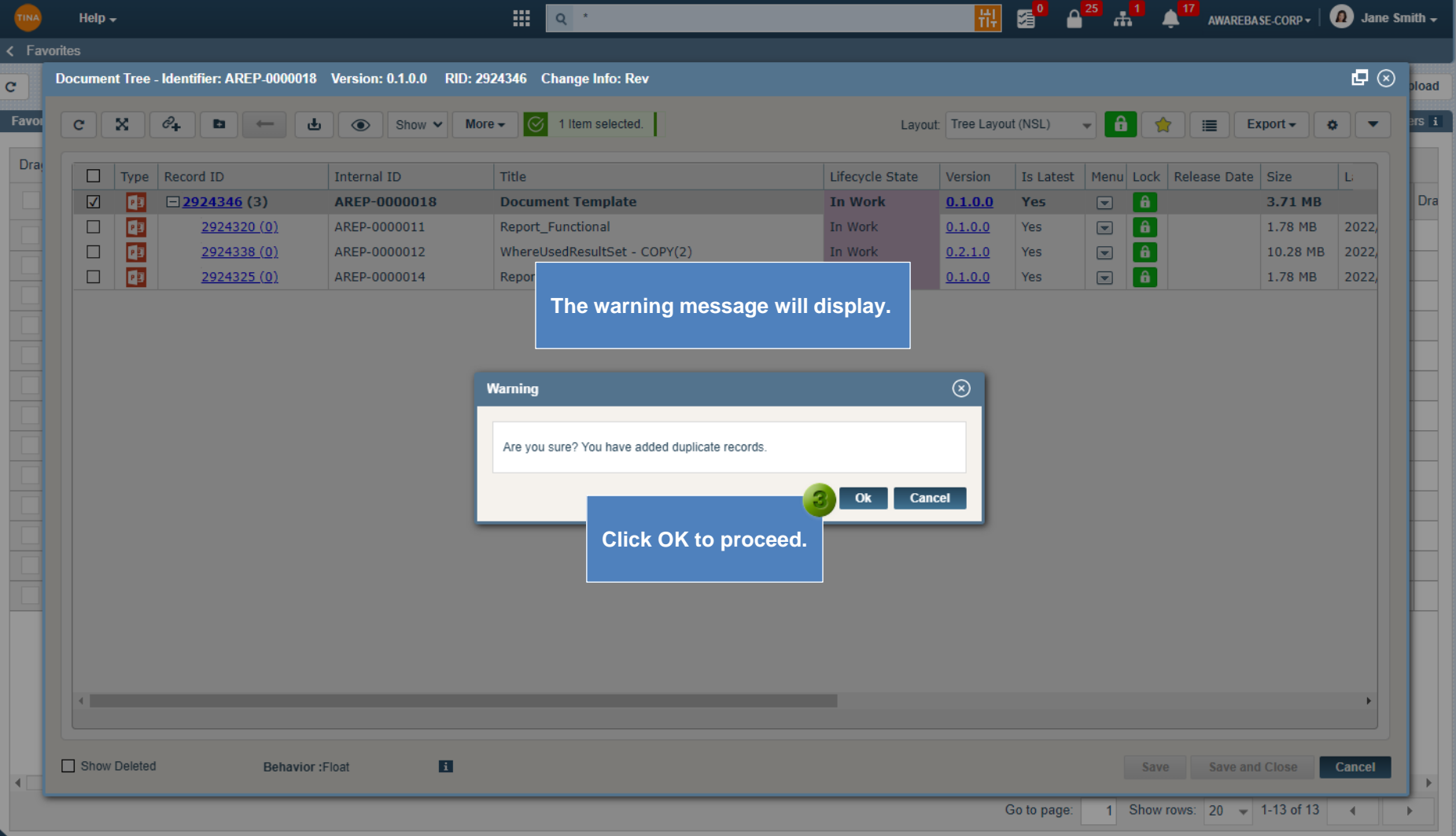

щĻ

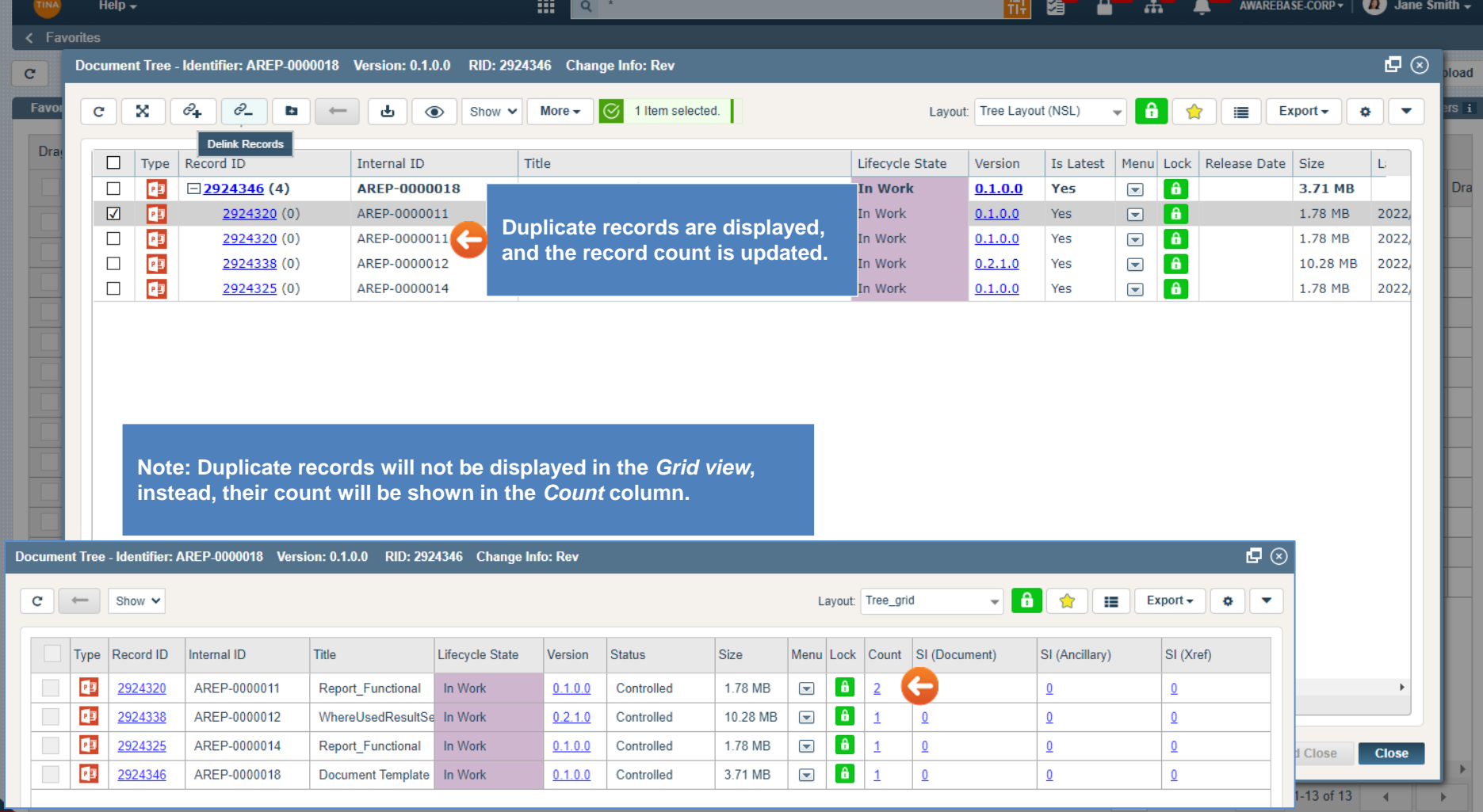

Go back to [Section 7: Document Tree Functionality](#page-0-0) or continue.

<span id="page-8-0"></span>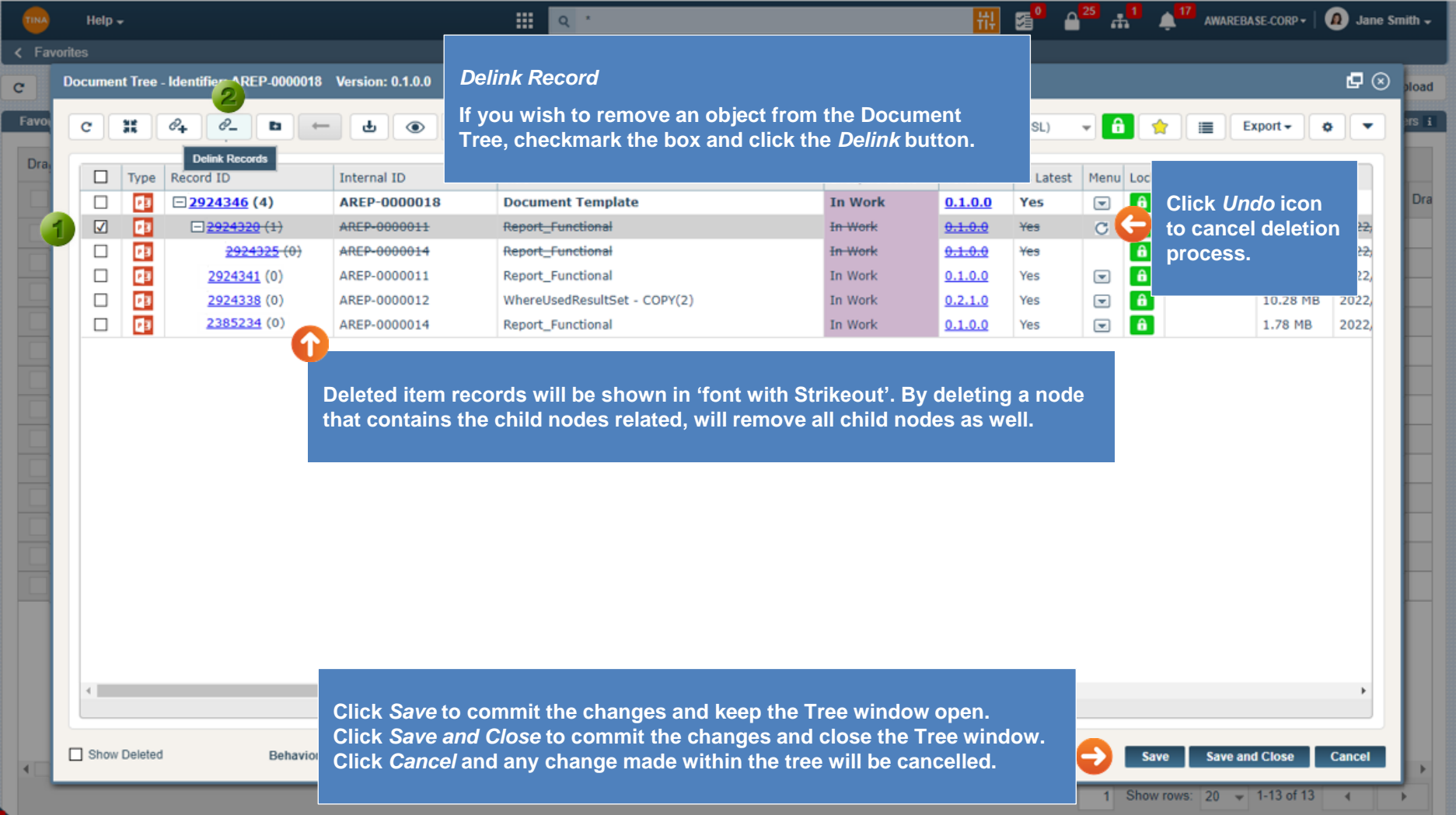

ď

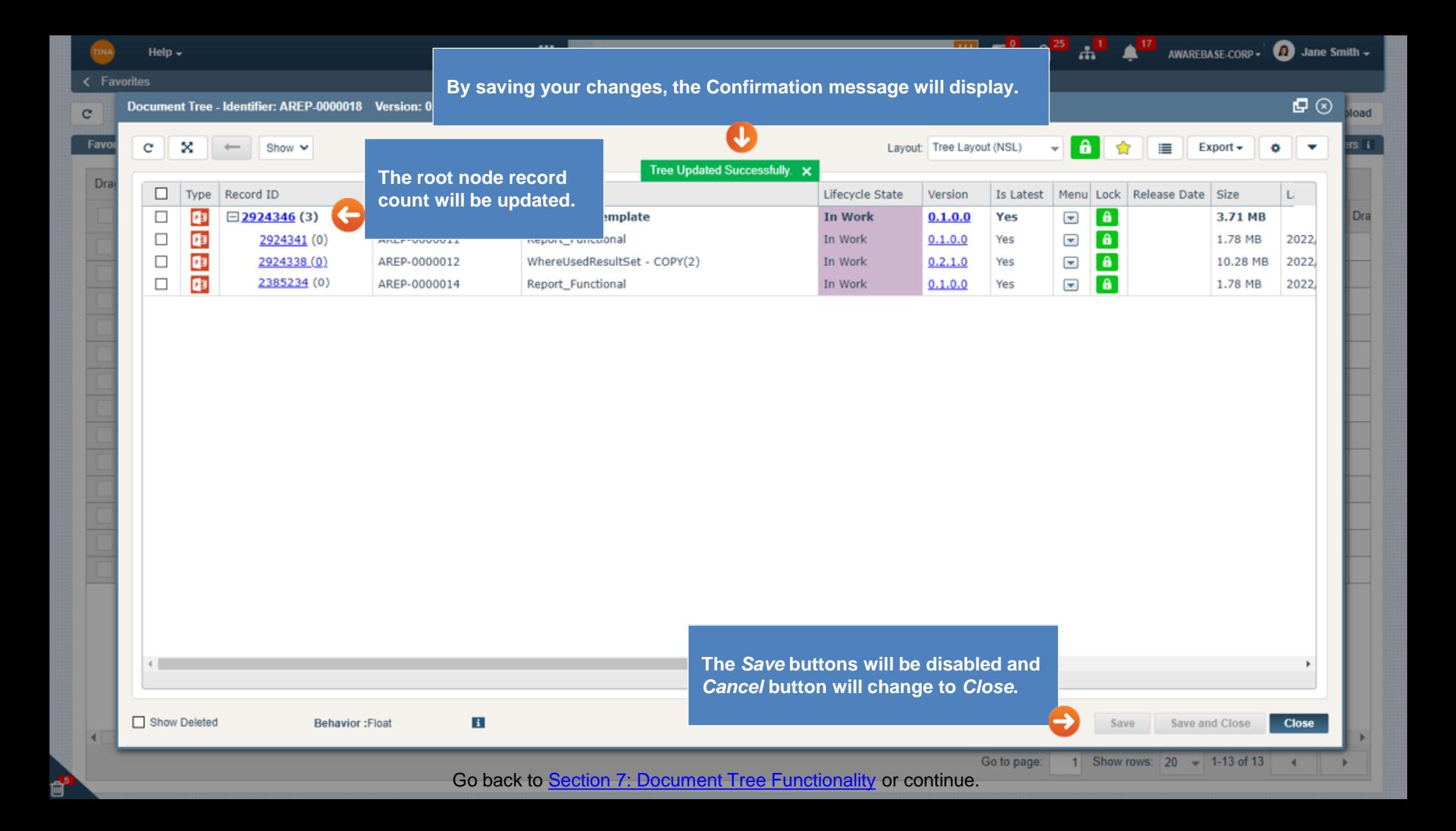

<span id="page-10-0"></span>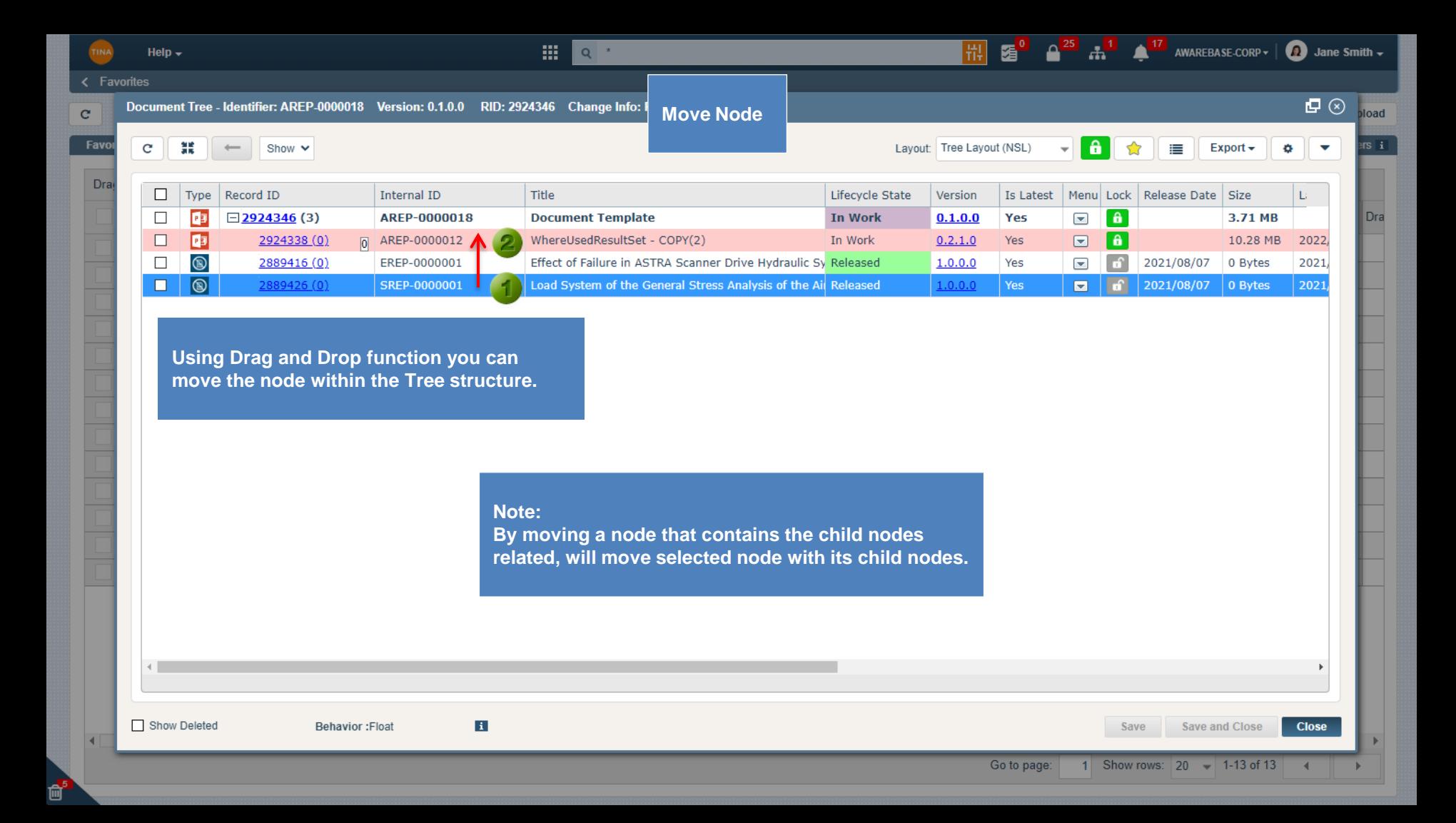

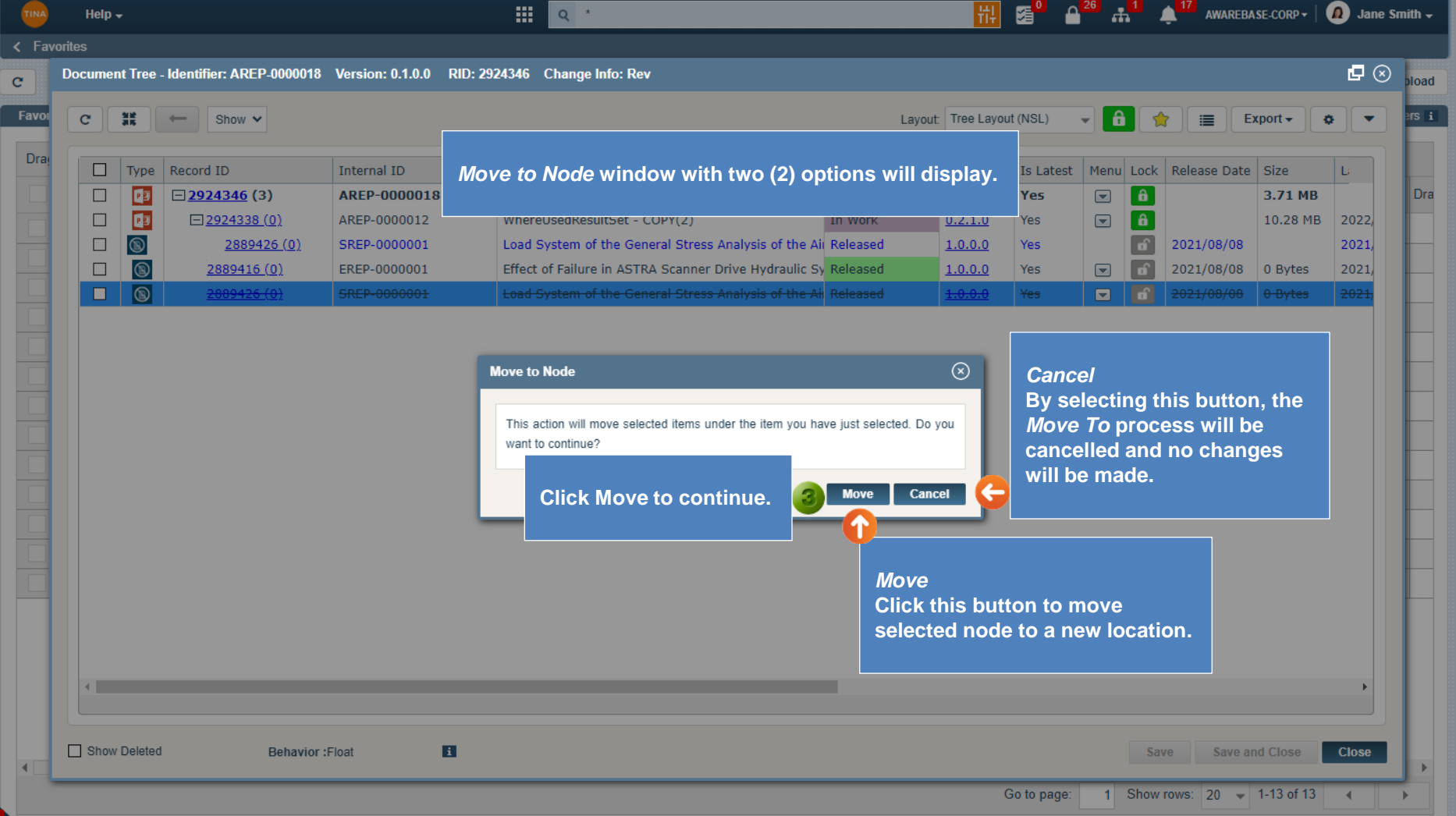

û

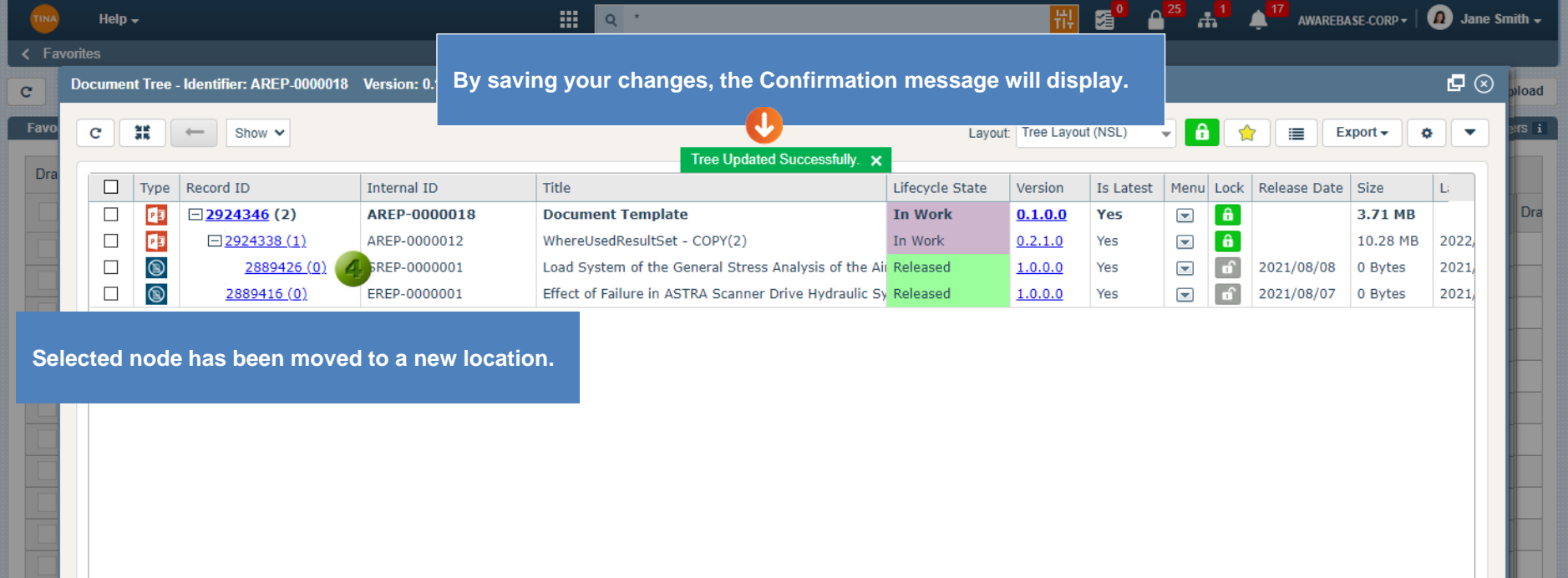

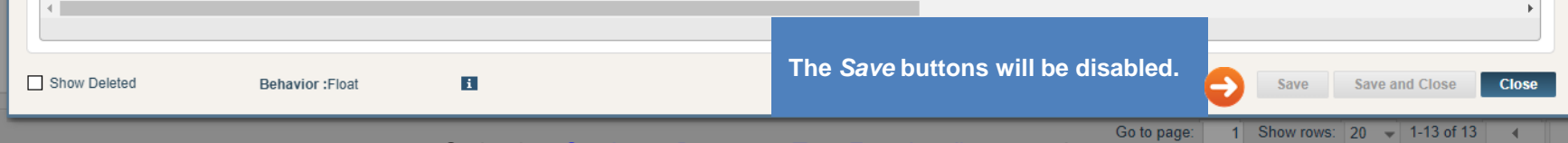

Go back to **[Section 7: Document Tree Functionality](#page-0-0)** or continue.

 $\mathbf{m}^5$ 

<span id="page-13-0"></span>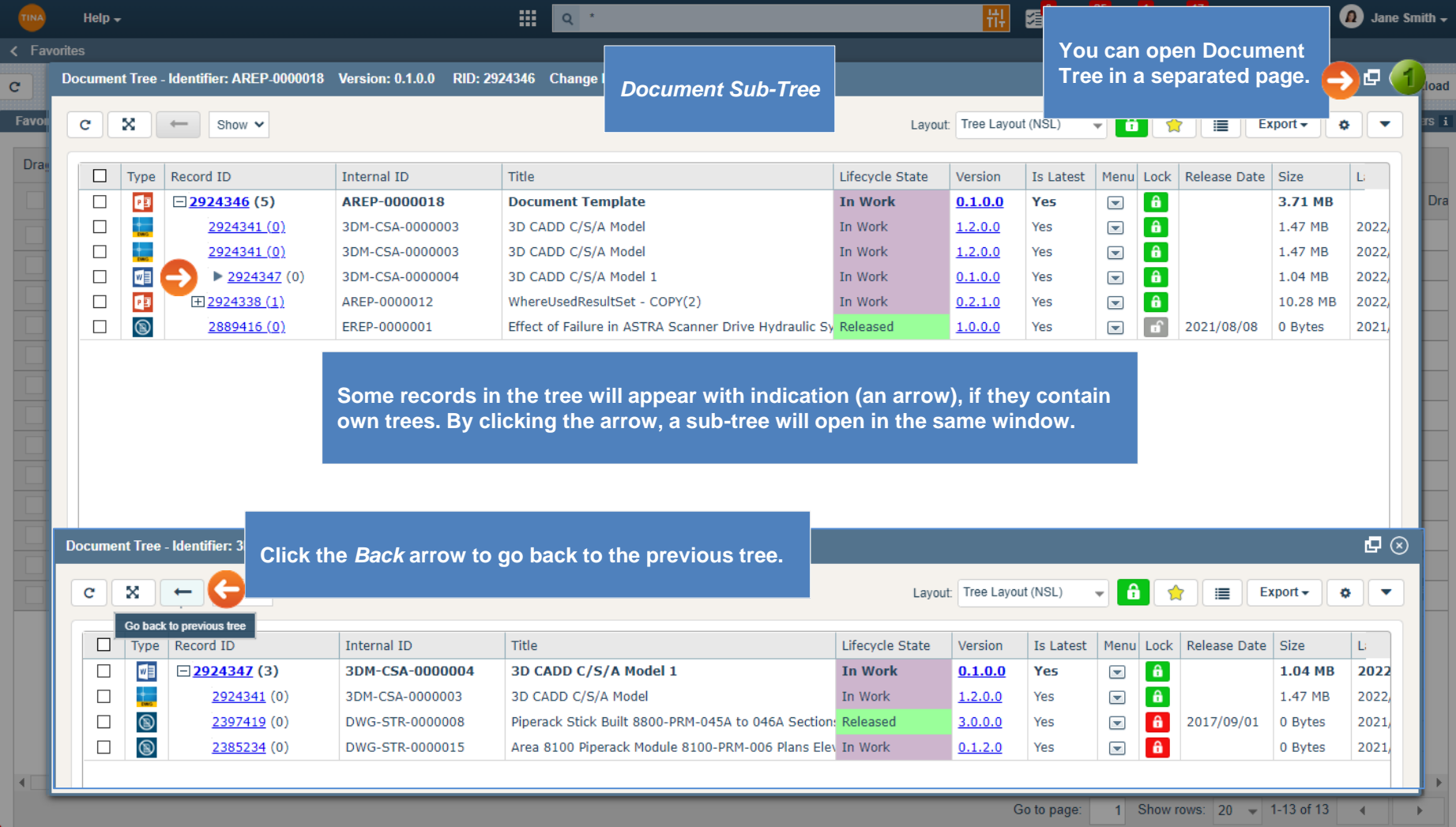

ď

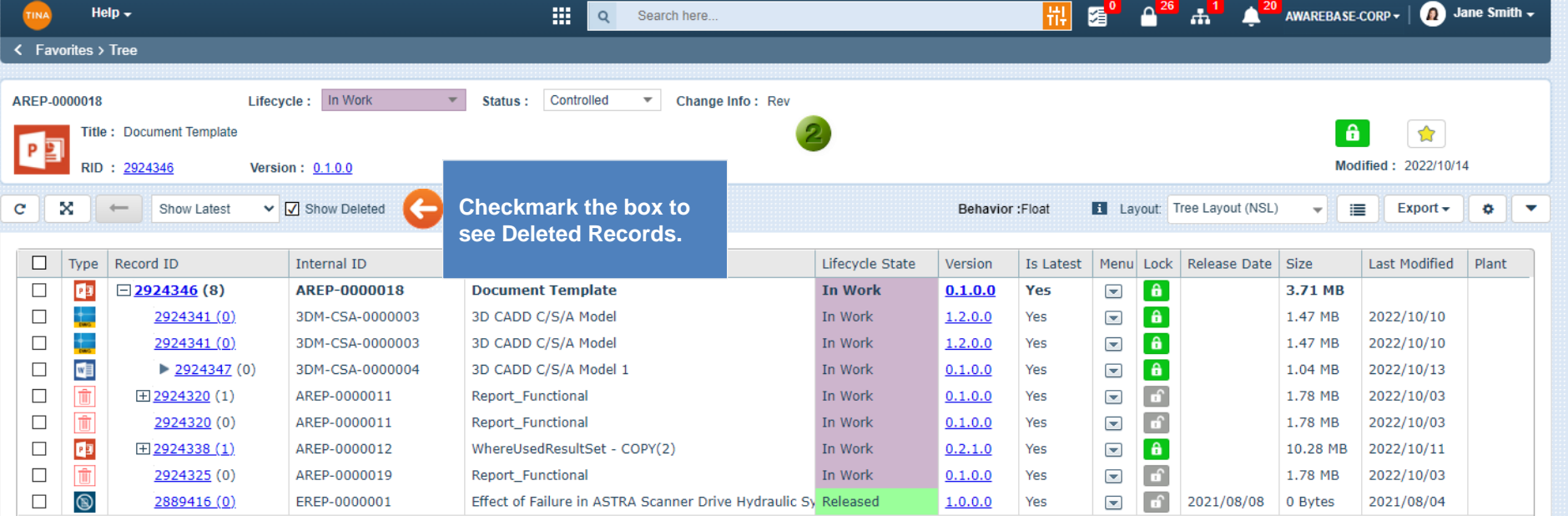

 $\left| \cdot \right|$ 

<span id="page-15-0"></span>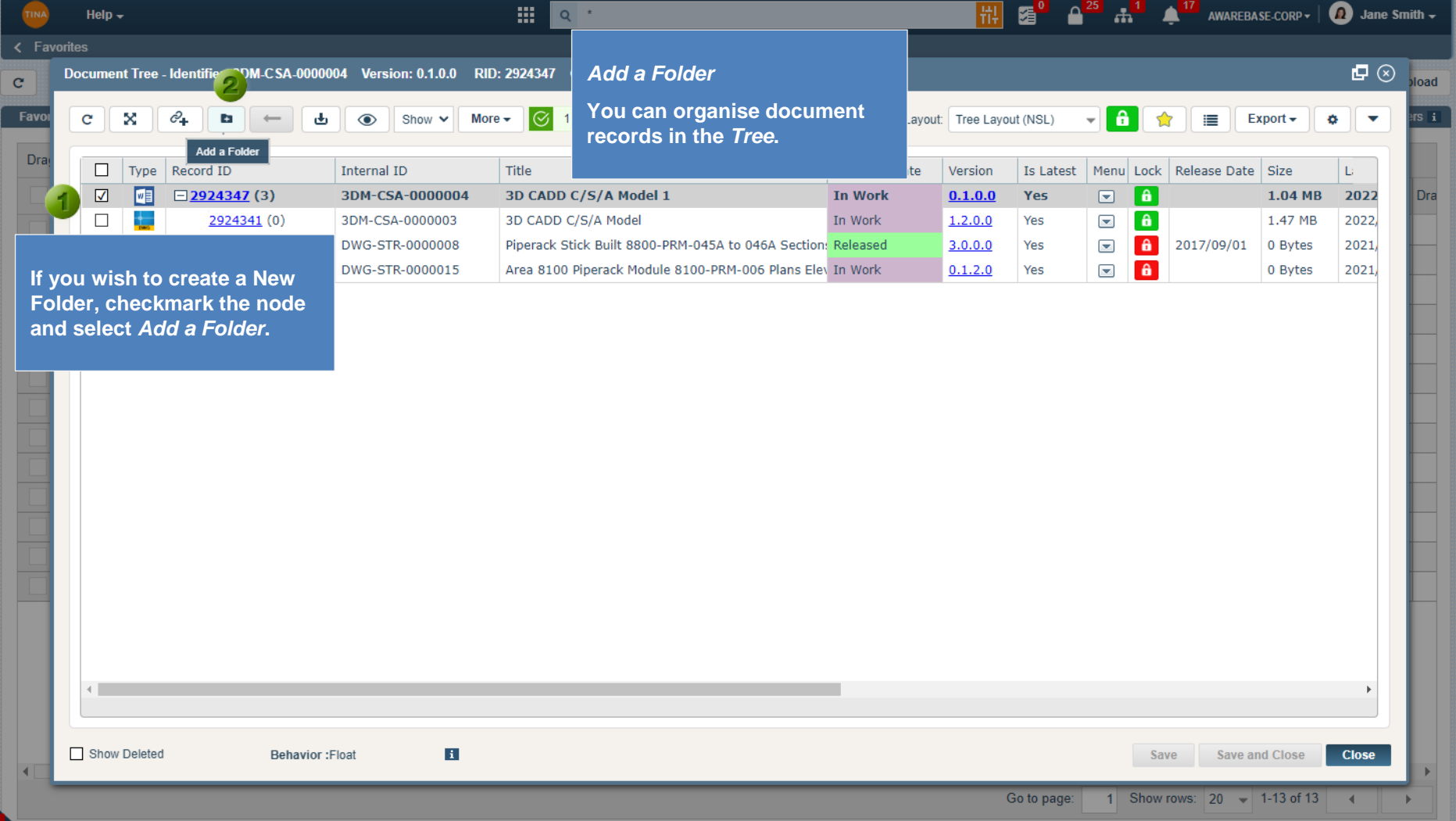

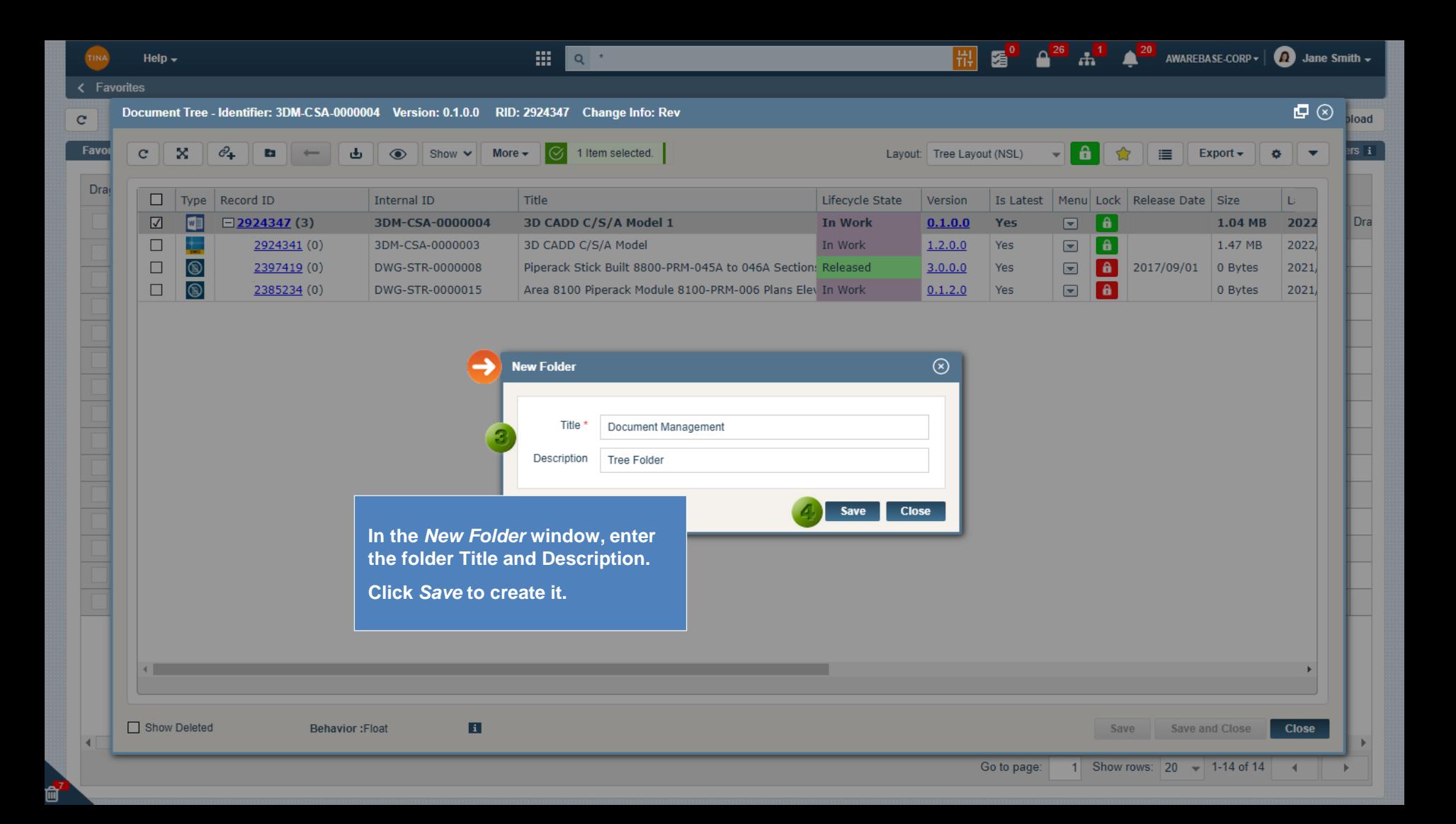

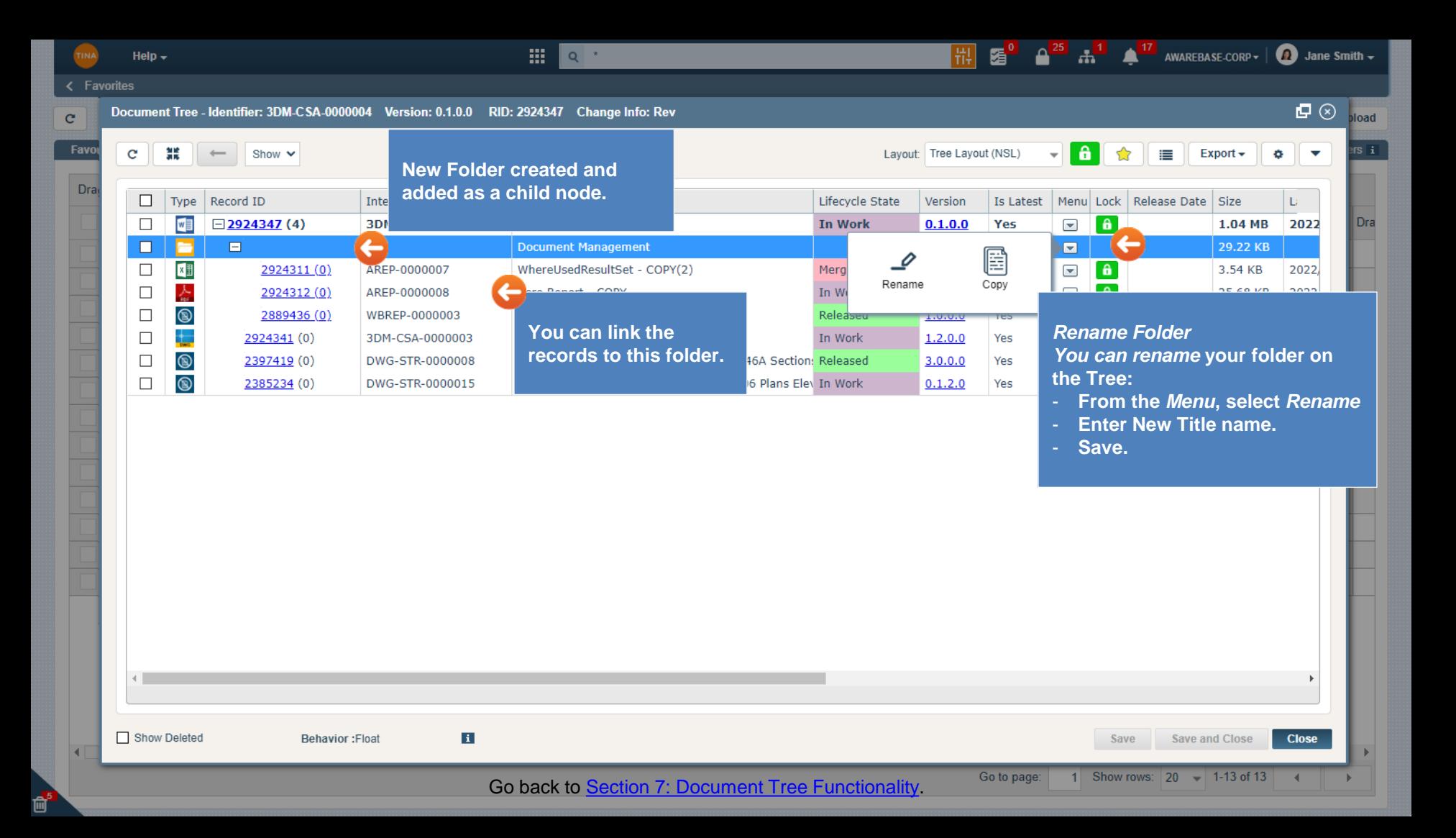